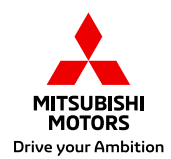

# **MOJE MITSUBISHI V MOBILNOM TELEFÓNE**

Sekcia pre registrovaných majiteľov

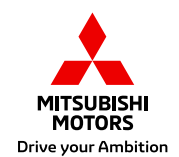

## **Všetci chceme mať svoje dáta ihneď k dispozícii v smartfóne**

Na nasledujúcich stránkach nájdete jednoduchý postup, ktorý Vám umožní mať dáta z webu "Moje Mitsubishi" stále po ruke a otvárať ich podobne ako aplikáciu pod ikonou Mitsubishi.

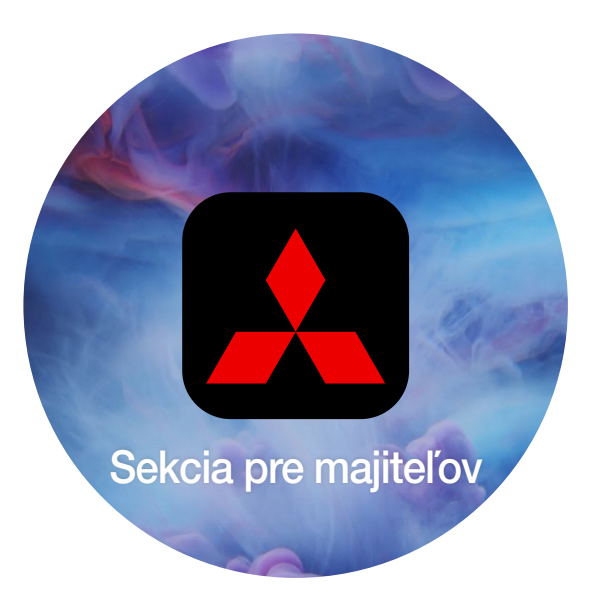

### Sekcia pre majiteľov - **Prihlásenie**

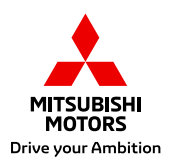

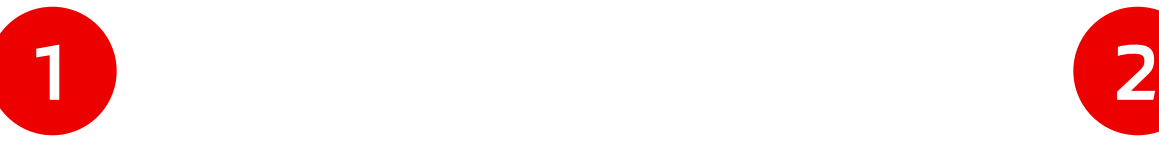

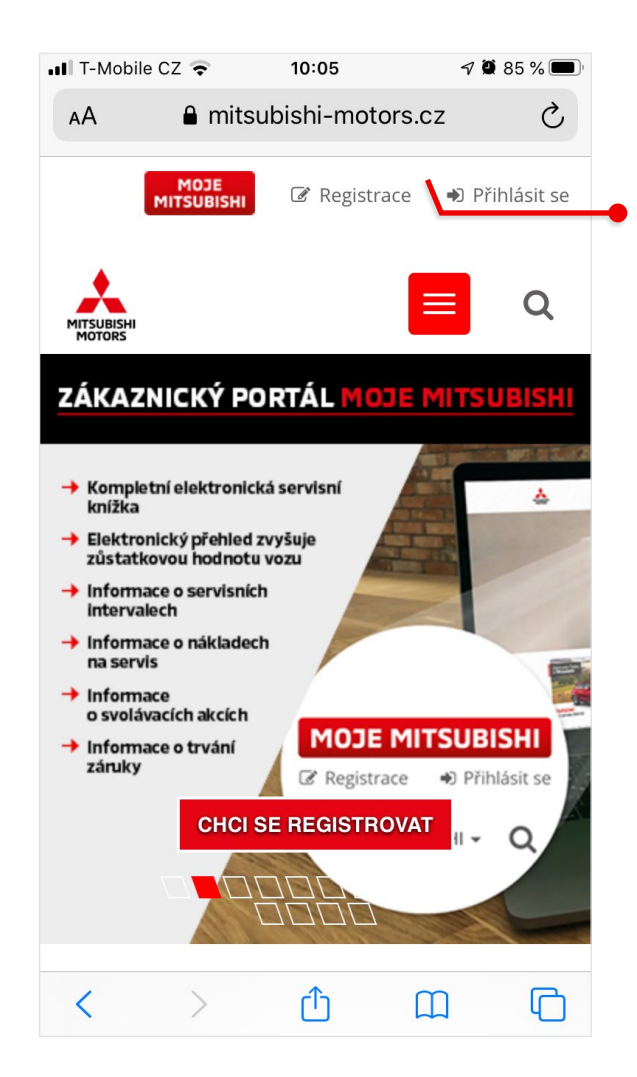

Vstúpte na svojom mobilnom zariadení Apple na webové stránky Mitsubishi mitsubishi-motors.sk

Hore kliknite na funkciu **Prihlásiť sa**

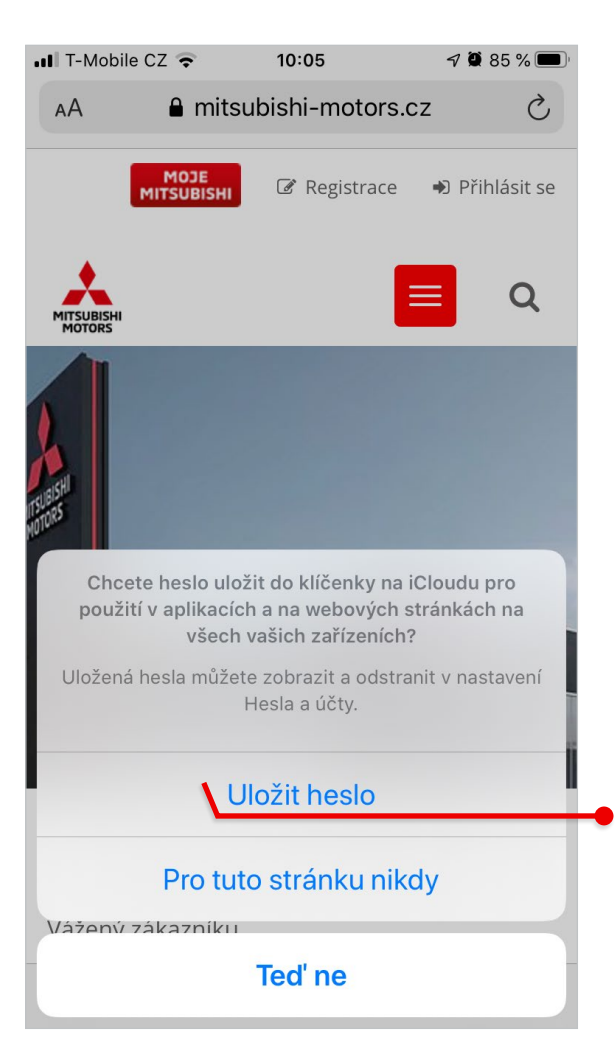

Vyplňte svoje prihlasovacie údaje, stlačte tlačidlo PRIHLÁSIŤ SA a pre ľahký prístup si uložte svoje heslo do "kľúčenky"

Vďaka perfektnému zabezpečeniu sa nemusíte báť o svoje údaje

### Sekcia pre majiteľov - **Vytvorenie ikony na ploche**

 $\blacksquare$  T-Mobile CZ  $\approx$ 

 $\boldsymbol{\lambda}$ 

AirDrop

Kopírovat

Přidat záložku

Přidat do oblíbených

Hledat na stránce

Přidat na plochu

Uložit na Pinterest

Upravit akce...

Anotovat

Tisknout

Sekce pro majitele

Přidat do seznamu četby

Zprávy

mitsubishi-motors.cz Volby >

 $10:06$ 

Mail

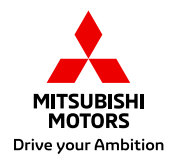

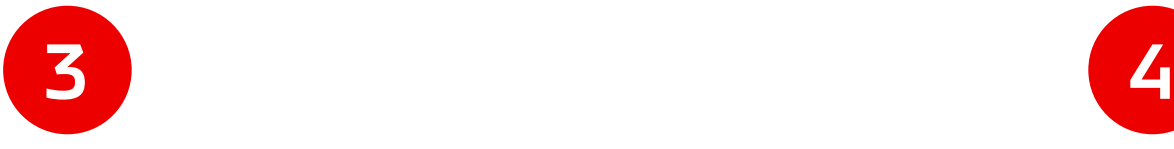

 $\Box$ 

 $\Box$ 

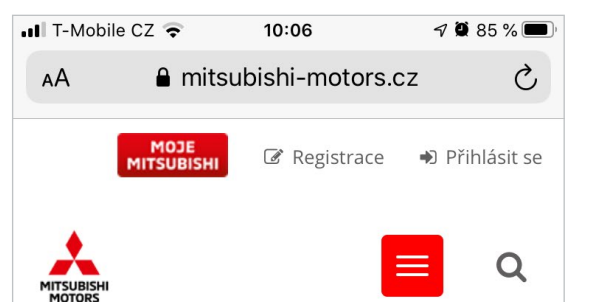

Ak si chcete uložiť aplikáciu na plochu Vášho zariadenia, stlačte v spodnom menu na stránke Sekcia pre majiteľov ikonku so šípkou pre zdieľanie

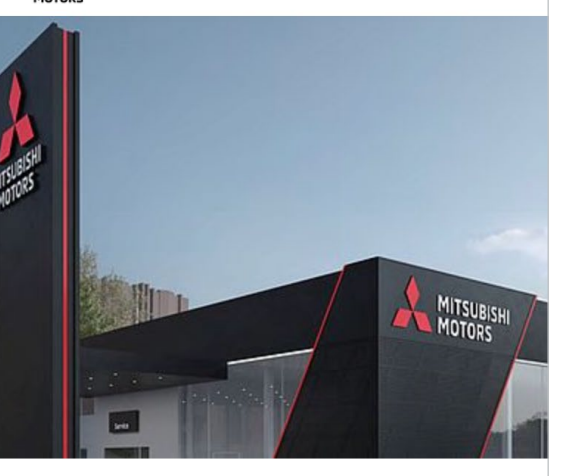

#### **SEKCE PRO MAJITELE**

Vážený zákazníku,

Κ

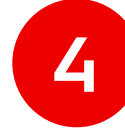

 $\nabla$  35%

Facebook

 $\times$ 

டு

 $\infty$ 

 $\mathbb{C}$ 

☆

 $\alpha$ 

 $\bigoplus$ 

 $\odot$ 

⊜

뮤

**D**<sub>r</sub>

### Zvoľte možnosť Pridať na plochu

### Sekcia pre majiteľov - **Vytvorenie ikony na ploche**

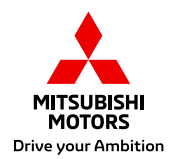

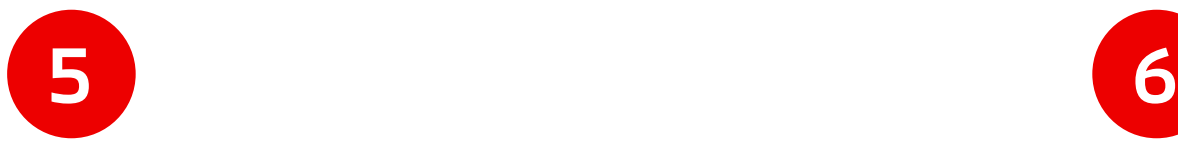

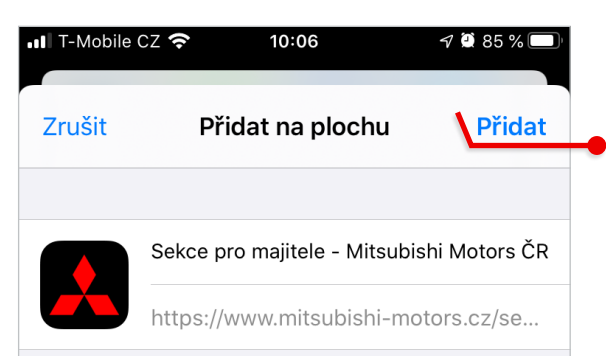

Na plochu bude přidána ikona pro rychlý přístup k webovým stránkám.

Pomenujte si názov ikony, ktorá sa uloží na plochu a kliknite na možnosť Pridať vpravo hore

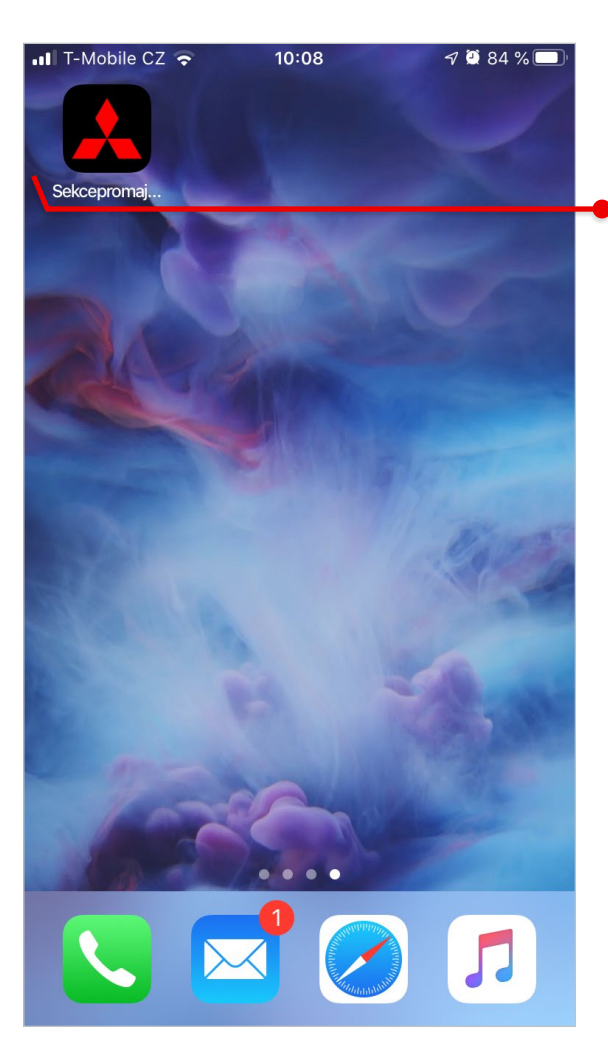

Ikona aplikácie Moje Mitsubishi sa Vám následne objaví na ploche medzi ďalšími aplikáciami

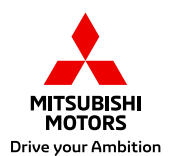

### **Čo obsahuje "chránená sekcia" pre majiteľov**

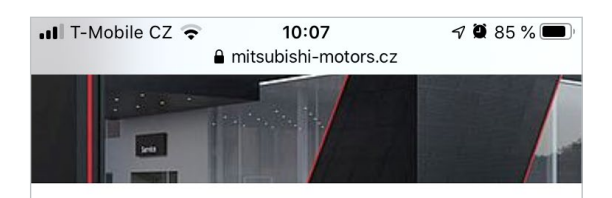

### **SEKCE PRO MAIITELE**

Vítejte v chráněné sekci webových stránek určené výhradně majitelům vozidel značky Mitsubishi. Níže je uveden seznam vozidel Mitsubishi, která podle naší evidence v současné době vlastníte nebo jste někdy v minulosti vlastnil/a. U každého vozidla si můžete zobrazit jeho elektronickou servisní knížku, detailně překontrolovat přehled provedených úkonů po dobu, kdy jste byl/a jeho majitelem/kou a ověřit si výrobcem vyhlášené svolávací akce.

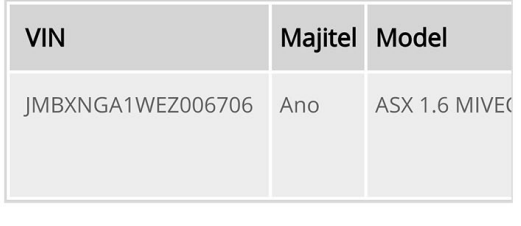

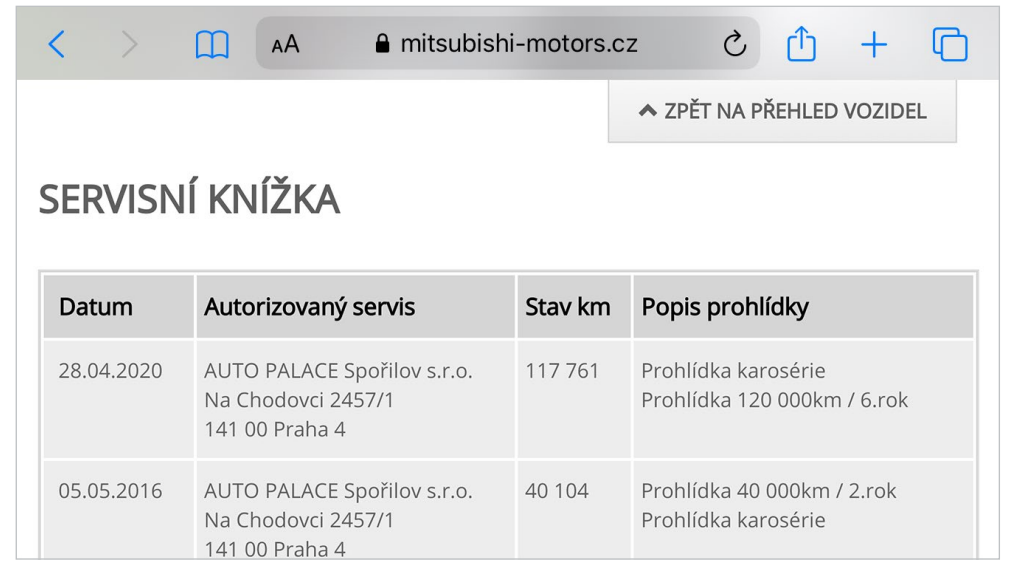

Pre zobrazenie prehľadu informácií sa potom odporúča otočenie obrazovky telefónu na šírku

#### Záložka Servis a príslušenstvo / Sekcia pre majiteľov

(URL https://www.mitsubishi-motors.sk/servis-a-prislusenstvo/sekcia-pre-majitelov/)

#### Zákazníkom poskytne detailné informácie o ich vozidlách

(elektronická servisná knižka, servisná história, vyhlásené a doteraz nevykonané zvolávacie akcie)

#### Pridaná hodnota pre zákazníka

Zvýšenie zostatkovej hodnoty vozidla, dáta sú k dispozícii zadarmo pre majiteľov vozidla